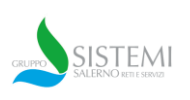

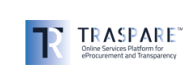

## **NUOVE FUNZIONALITÀ RDA**

## **INSERIMENTO SUGGERIMENTO RUP E DIRETTORE ESECUZIONE\DIRETTORE LAVORI**

**1**

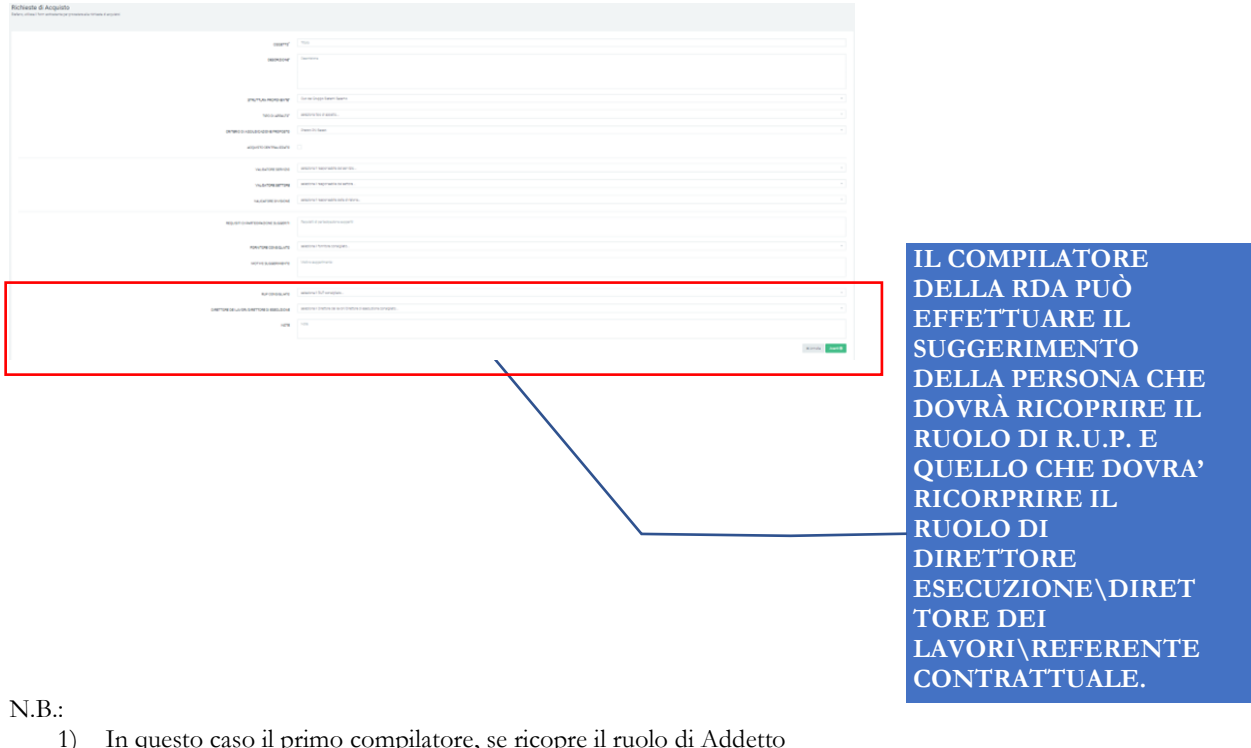

1) In questo caso il primo compilatore, se ricopre il ruolo di Addetto dell'Ufficio, potrà scegliere, dal menù a tendina, un nominativo solo all'interno del settore di cui fa parte;

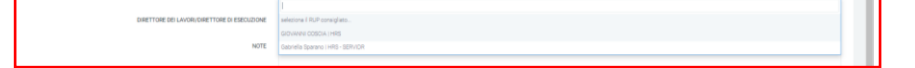

- 2) Ogni livello superiore (Responsabile di Settore\Segmento)d i approvazione potrà modificare il nominativo indicandone uno diverso;
- 3) L'organo di vertice che autorizza la RDA:
	- a. Direttore Generale per Sistemi Salerno Holding Reti e Servizi S.p.A.
	- b. Procuratore Speciale per Sistemi Salerno Servizi Idrici S.p.A.
	- c. Amministratore Delegato\Delegato dall'A.D. per Sistemi Salerno – Reti Gas S.p.A.;
	- d. Amministratore Unico per Sistemi Salerno Servizi Utility S.p.A.

potrà, a sua volta, confermare o indicare **nominandolo**, **in modo definitivo**, i nominativi del RUP, del Direttore dell'Esecuzione o, in caso di Lavori, quello di Direttore dell'esecuzione della Società di cui si dispone potere disposiztivo.

In questo caso, in fase di approvazione si aprirà un POP-UP dal quale sarà possibile:

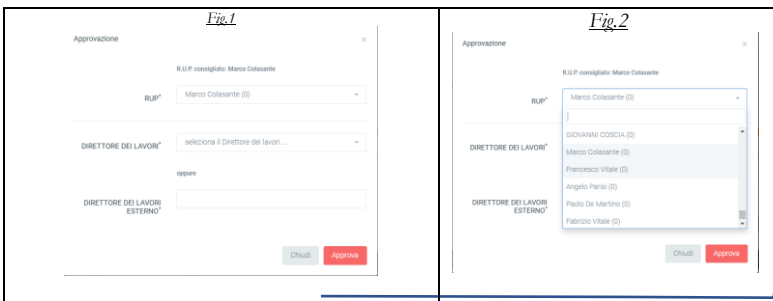

RUP confermato (fig.1) oppure modificato selezionato da MENU' a tendina (Fig.2)

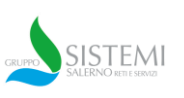

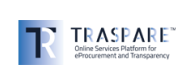

**NUOVE FUNZIONALITÀ RDA** 

**INSERIMENTO SUGGERIMENTO RUP E DIRETTORE ESECUZIONE\DIRETTORE LAVORI**

**2**

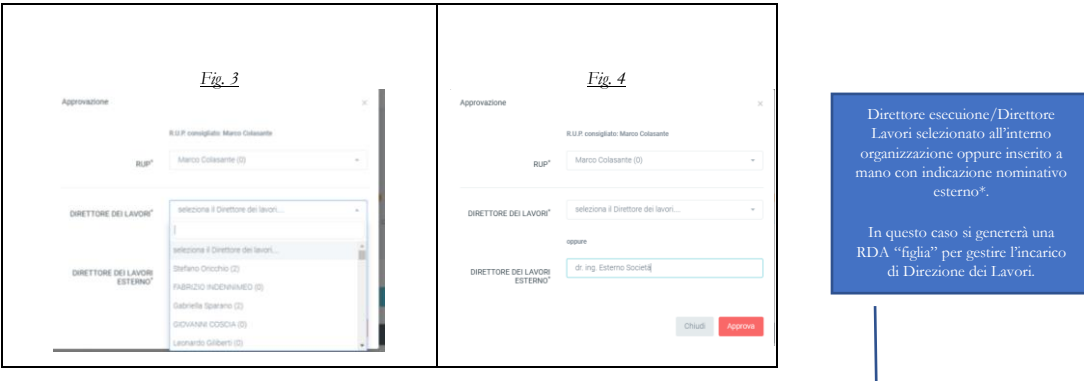

4) Per gli appalti di Lavori, invece, è possibile selezionare un Tecnico all'interno delle organizzazioni di appartenenza ovvero, compilare un nome di un esterno, in tas caso il Sistema Traspare genererà una RDA (in bozza) per gestire l'incarico di Direzione dei Lavori esterna.

In tal caso l'utente che ha generato la RDA di Lavori, dovrà poi compilare la RDA "figlia" dei servizi, indicando le informazioni necessarie e procedere alla conferma ai fini dell'autorizzazione dei livelli successivi di autorizzazione.